## Linux

#### Для пользователя

# Выбор дистрибутива

- RedHat
- Mandrake
- ALT Linux
- ASP Linux
- Debian Linux
- Linux XP

#### Установка

- Основные разделы винчестера: hda1, hda2, hda3, hda4
- Логические диски в расширенном разделе: hda5, hda6, ...
- Основная файловая система: ext3 или ext2. Swap раздел.

# Загрузчик

• Загрузчик: LILO, GRUB, ASPLoader устанавливается в mbr, логический диск, дискету.

dd if=/dev/hda5 of=/root/bootsect.lnx bs=512 count=1 mount –t vfat /dev/fd0 /mnt/floppy mcopy /root/bootsect.lnx a: (дискета должна быть в формате VFAT) umount /mnt/floppy

[boot loader] timeout=10 default=multi(0)disk(0)rdisk(0)partition(1)\WINDOWS [operating systems] multi(0)disk(0)rdisk(0)partition(1)\WINDOWS="Microsoft Windows XP" /fastdetect C:\BOOTSECT.LNX="ASP Linux 9

- Восстановление mbr
	- fdisk /mbr (Windows 98/Me)
	- fixboot, **fixmbr** (Windows 2000/XP) из консоли восстановления

### Завершение установки

- Установка оборудования: kudzu.
- Видео-адаптер. Фрейм-буффер
- Графическая оболочка: KDE, GNOME, IceWM, Window Maker
- redhat-config-xfree86, /etc/X11.
- Графическая система X Window
- Справочная система: man, foXman
- Русификация. koi8-r, cp1251, unicode

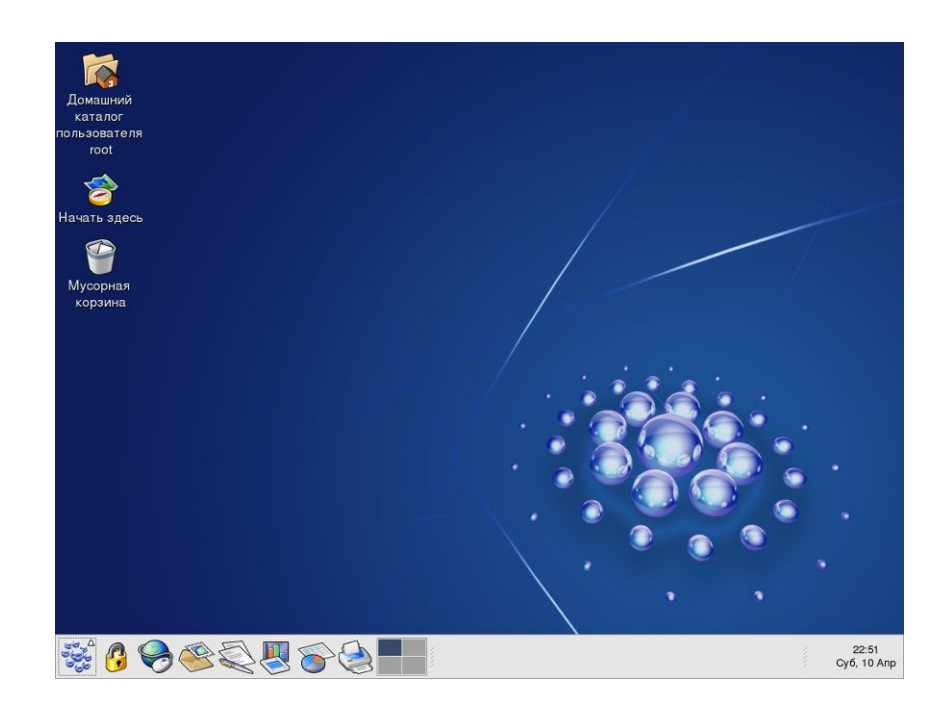

## Файловая система

#### **Стандартные каталоги:**

- / корневой каталог
- /bin стандартные программы
- /home– домашние каталоги пользователей
- $lusr Bce$  программы
- /sbin системное администрир.
- /var часто меняющиеся файлы
- /etc настройки системы
- /dev файлы устройств
- /tmp временные
- /mnt точки монтирования

#### **Устройства:**

- /dev/hda primary master
- /dev/hdb primary slave
- /dev/hdc secondary master
- /dev/hdd secondary slave

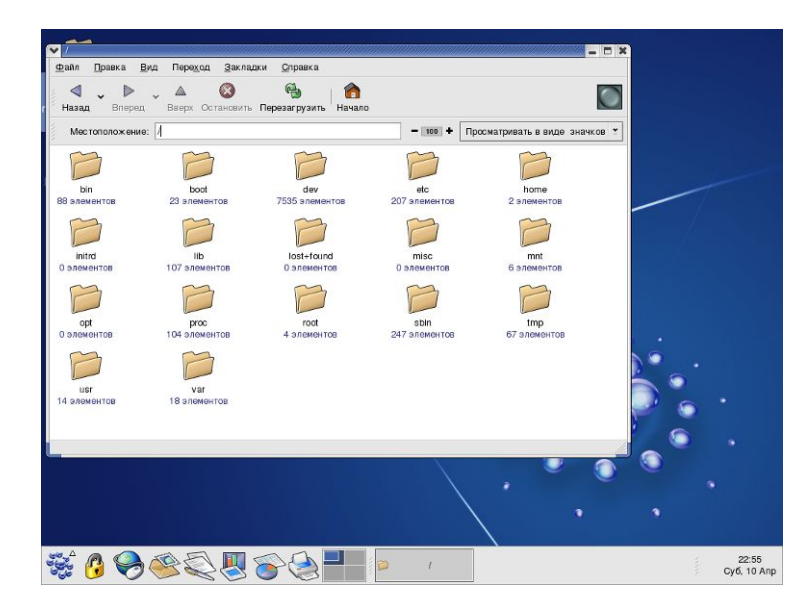

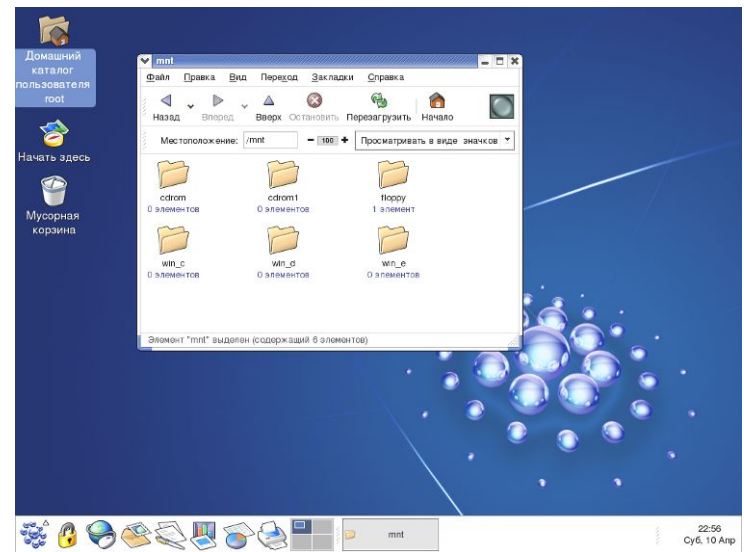

## Командная строка

- cat просмотр файла
- more, less
- cp копирование
- mv перемещение
- locate поиск
- $which$  поиск программы
- mkdir создание каталога
- chmod смена прав доступа
- Is оглавление
- ln жесткая ссылка
- ln -s символическая ссылка

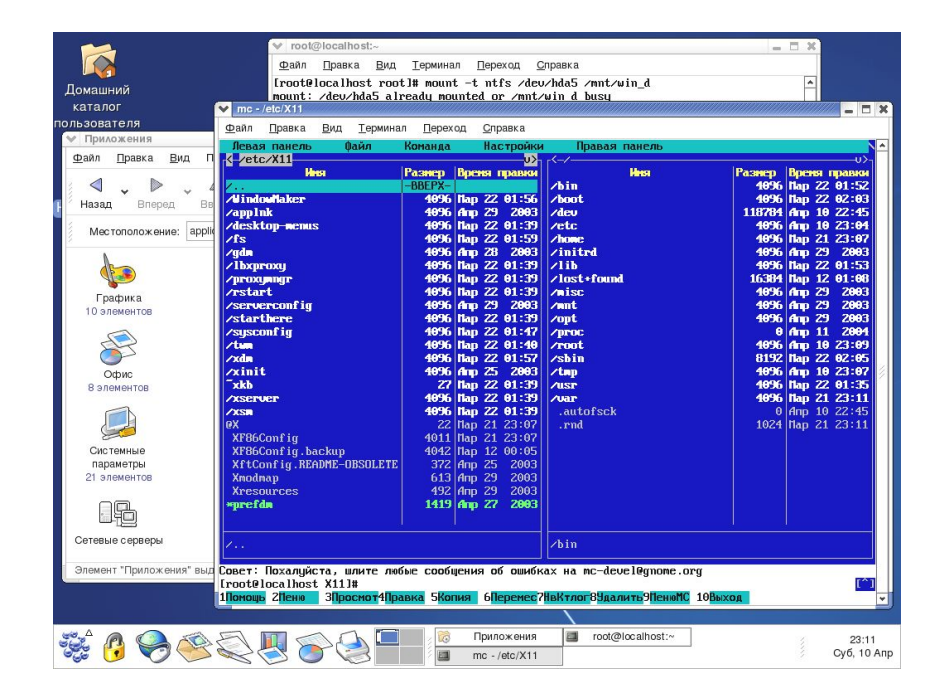

#### Пользователи и пароли

- Супер-пользователь **root**
- adduser user
- passwd user

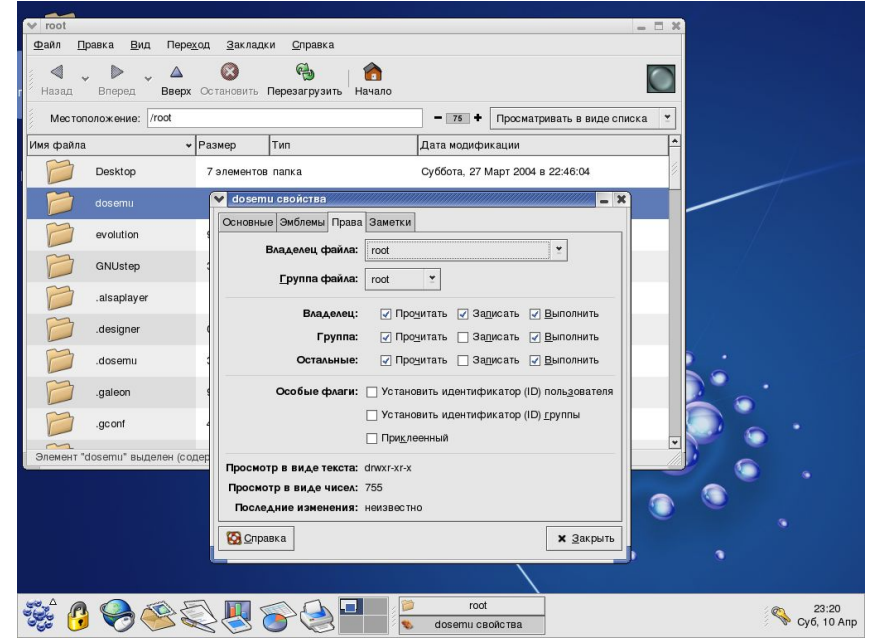

#### Установка программного обеспечения

- rpm i пакет.rpm
- rpm –e пакет.rpm
- rpm --rebuild пакет.src.rpm
- В графических интерфейсах есть свои варианты установщиков.

#### Демоны

• Программы, работающие в фоновом режиме и реализующие какие-либо сервисы системы, например, httpd – web-сервер.

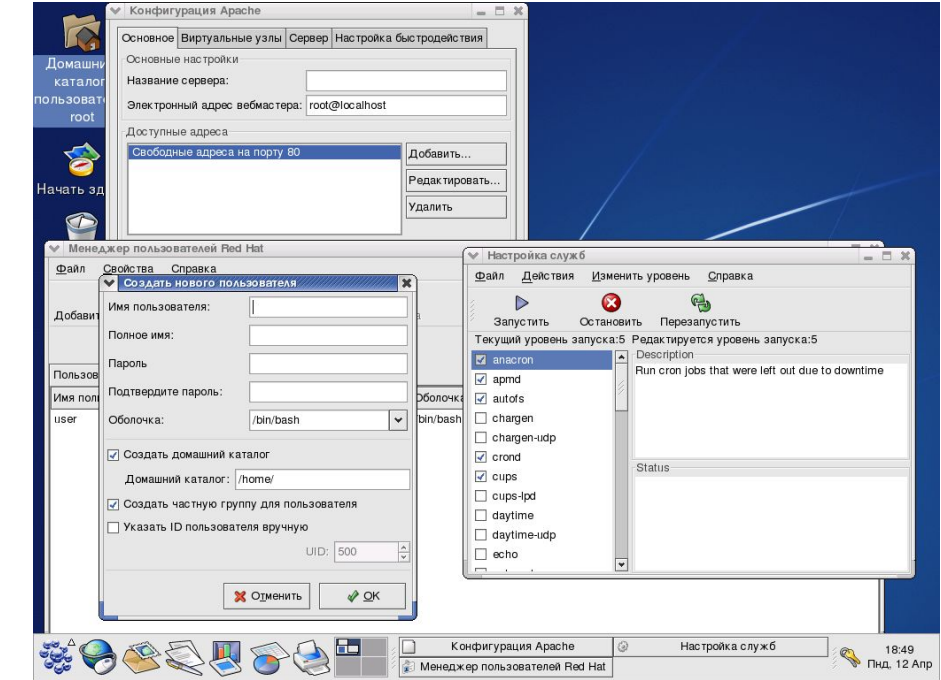

### Монтирование дисков

mount –t fs\_type device mount\_point

mount –t vfat codepage=866, iocharset=koi8-r, /dev/hda1 /mnt/win\_c

#### **Файл /etc/fstab**

/dev/hda3 / ext3 defaults 1 1 /dev/hda4 / swap swap 0 0

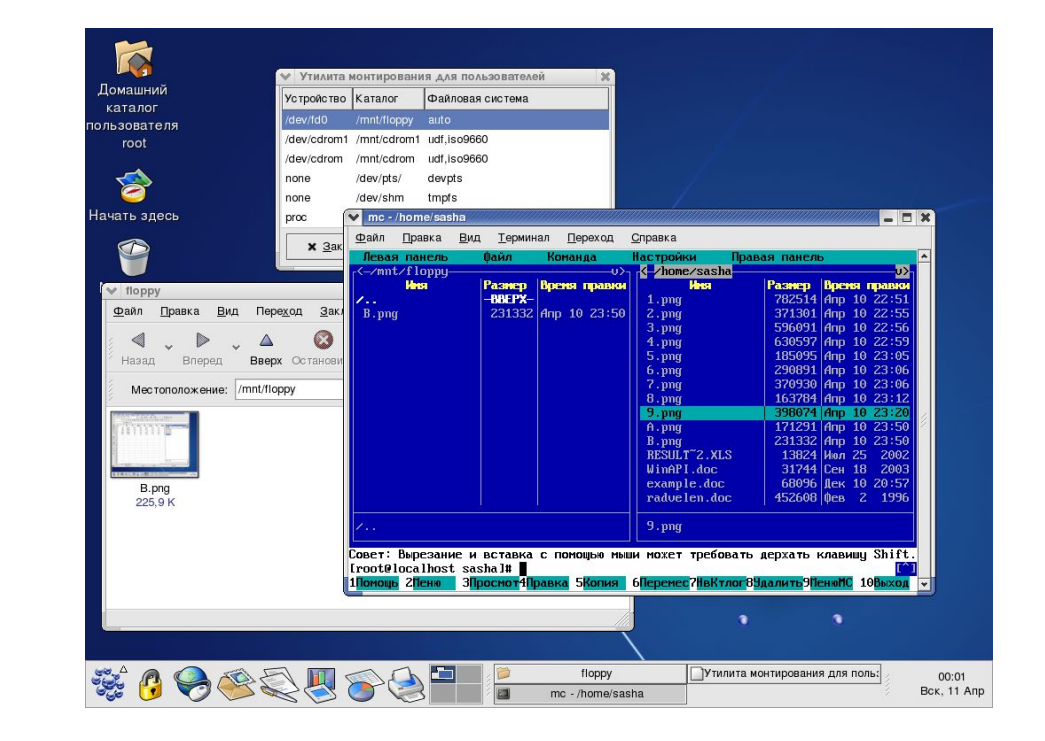

# Настройки ОС

#### Конфигураторы и файлы настройки /etc

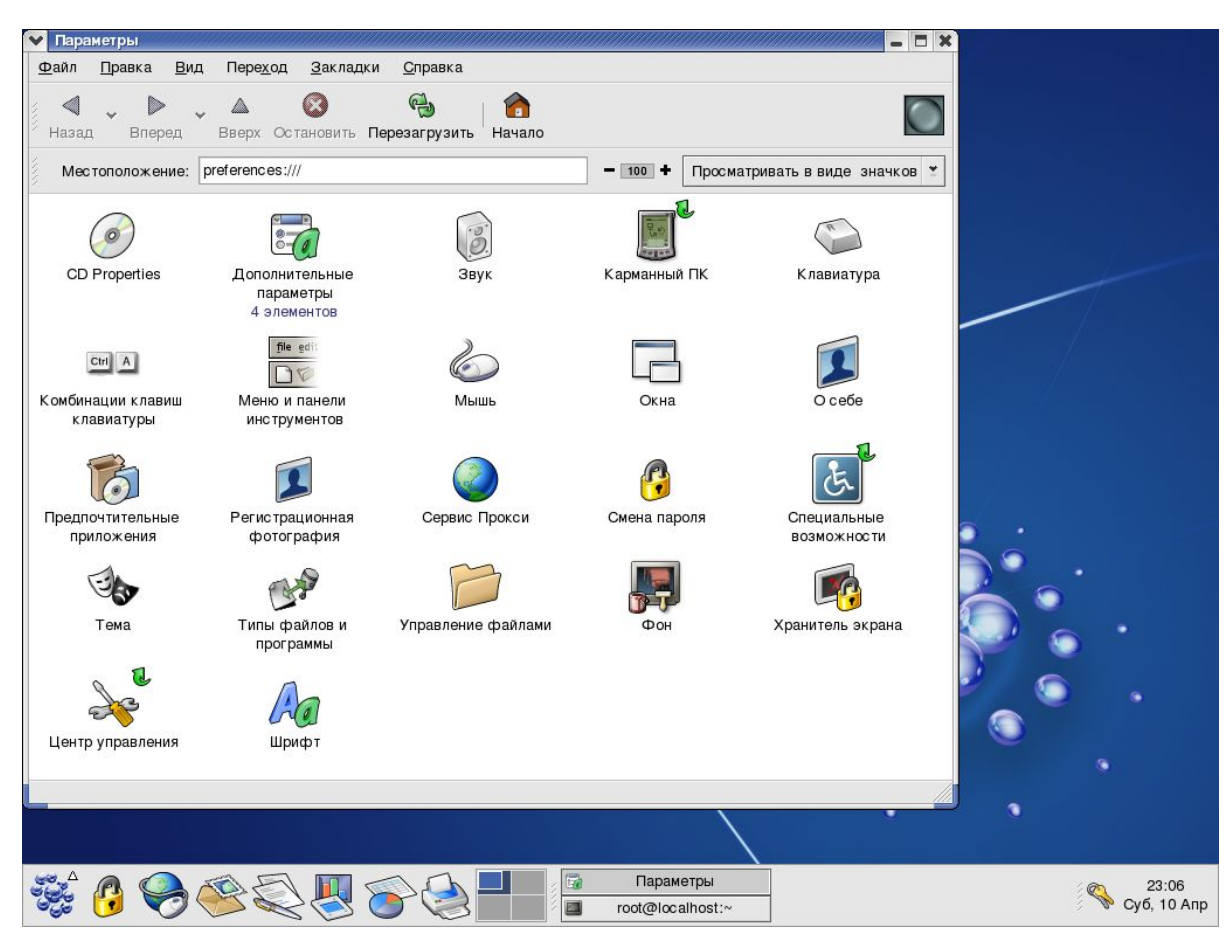

# Графика в Linux

- Программа GIMP
- Видеомонтаж **Mainactor**
- Звук XMMS, NoAtun

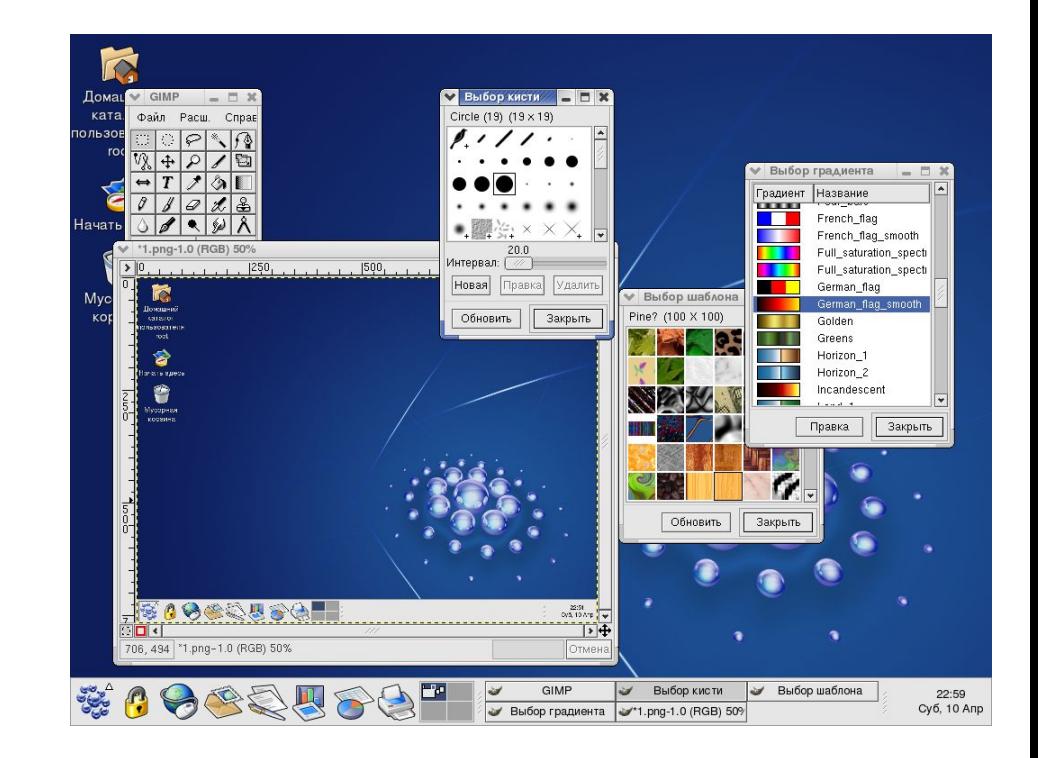

#### Броузеры и другие утилиты internet

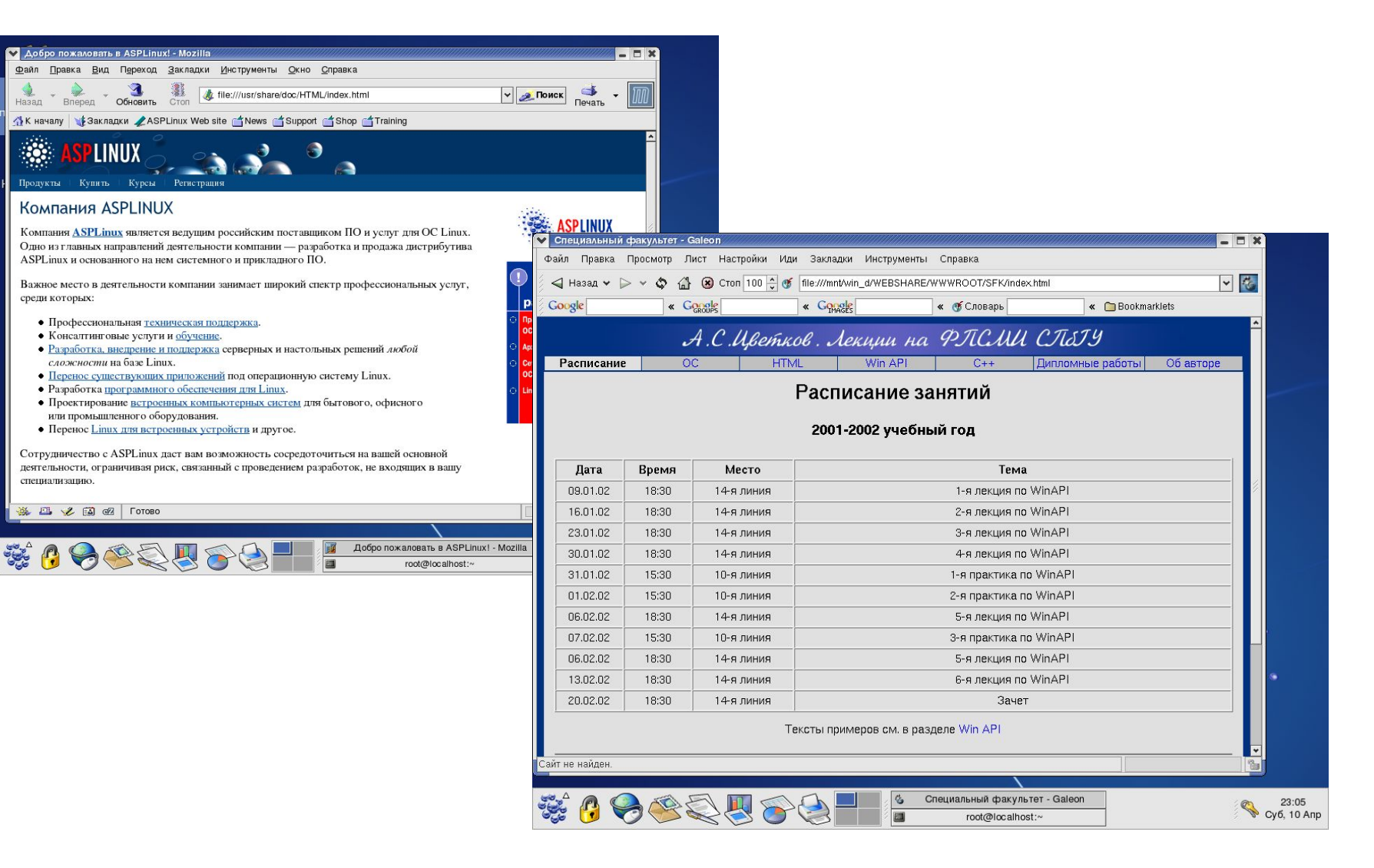

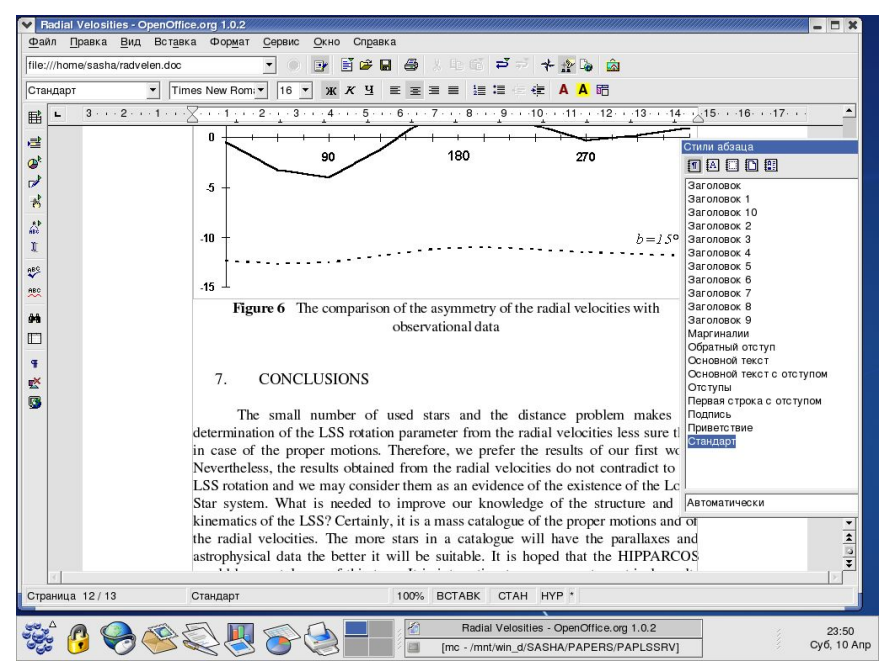

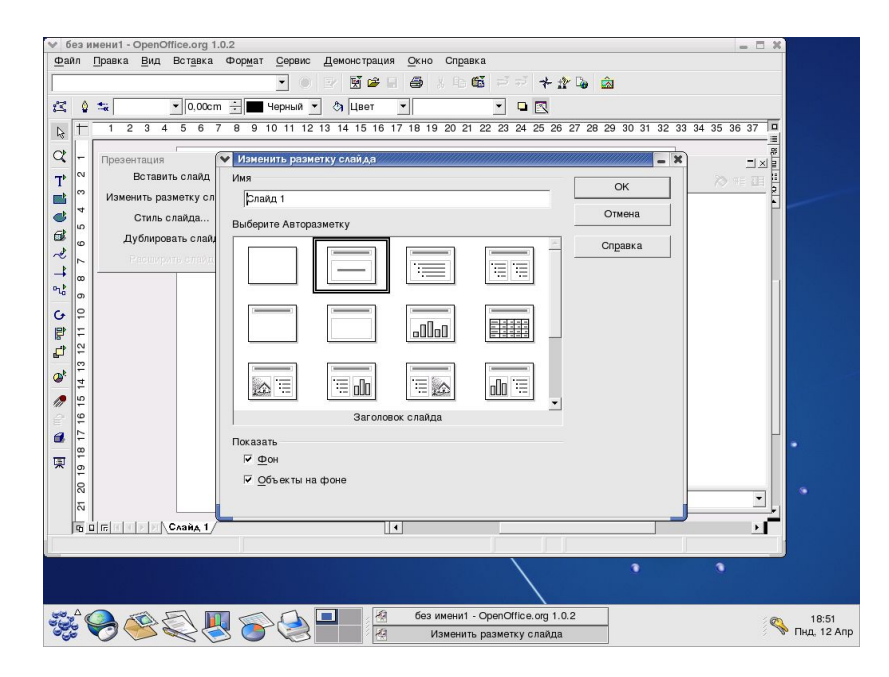

## Open Office

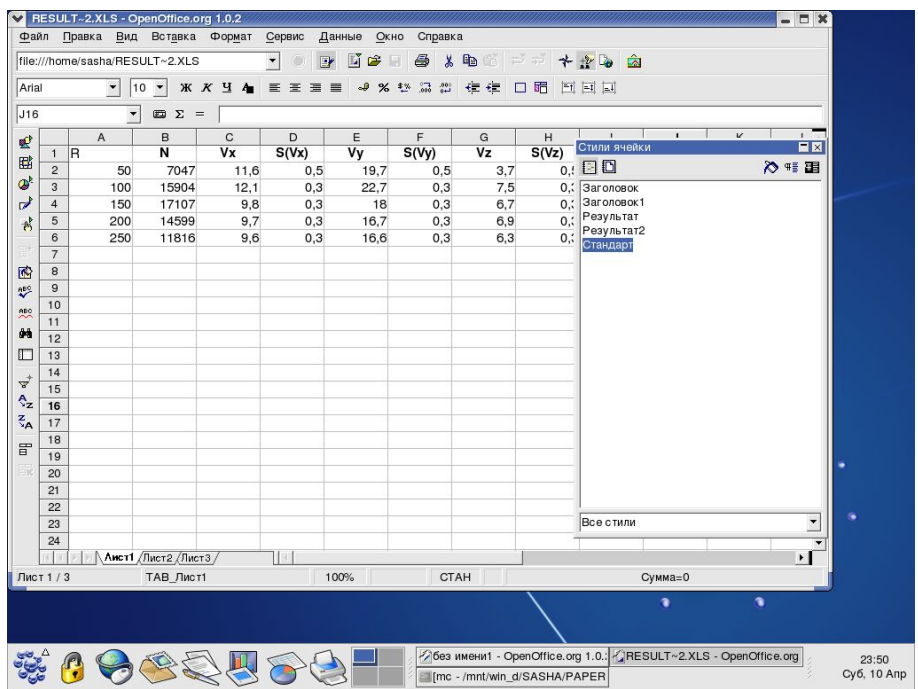

### Сетевая файловая система

- **• NFS,** SMB (Windows)
- telnet, X-term
- audiocompose, dnsquery, fastmail, faucet/hose, finger, frm, popclient, talk и пр.

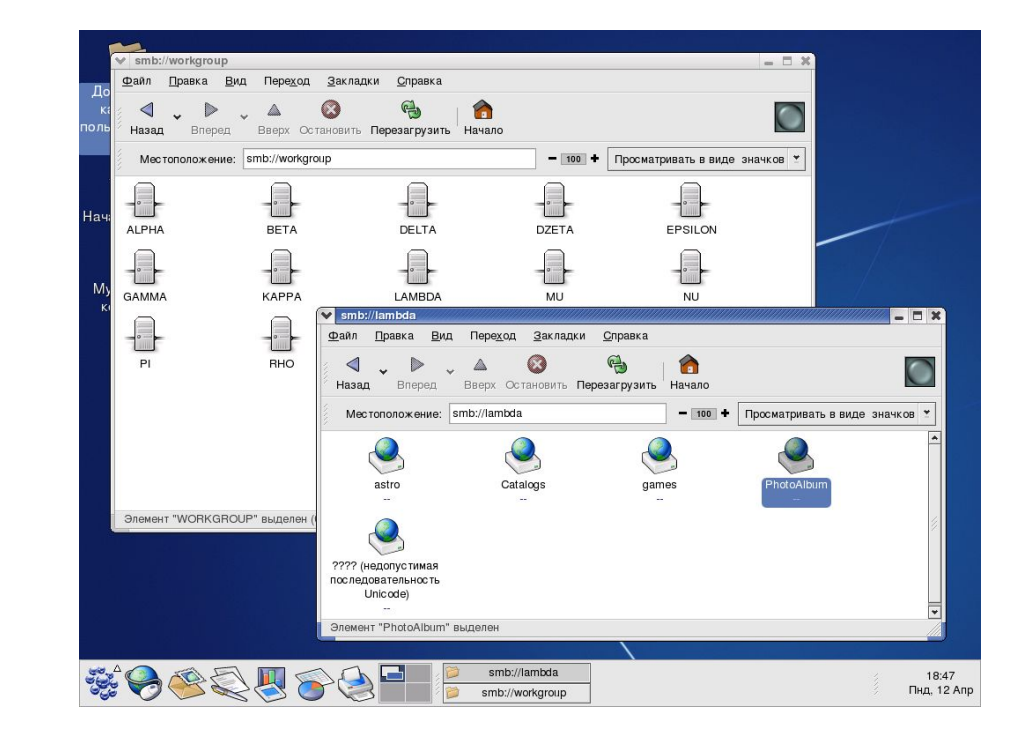

# Эмуляция других ОС

- Пакет dos-emu, dos-freedos.
- Win4Lin, WineX
- VM Ware

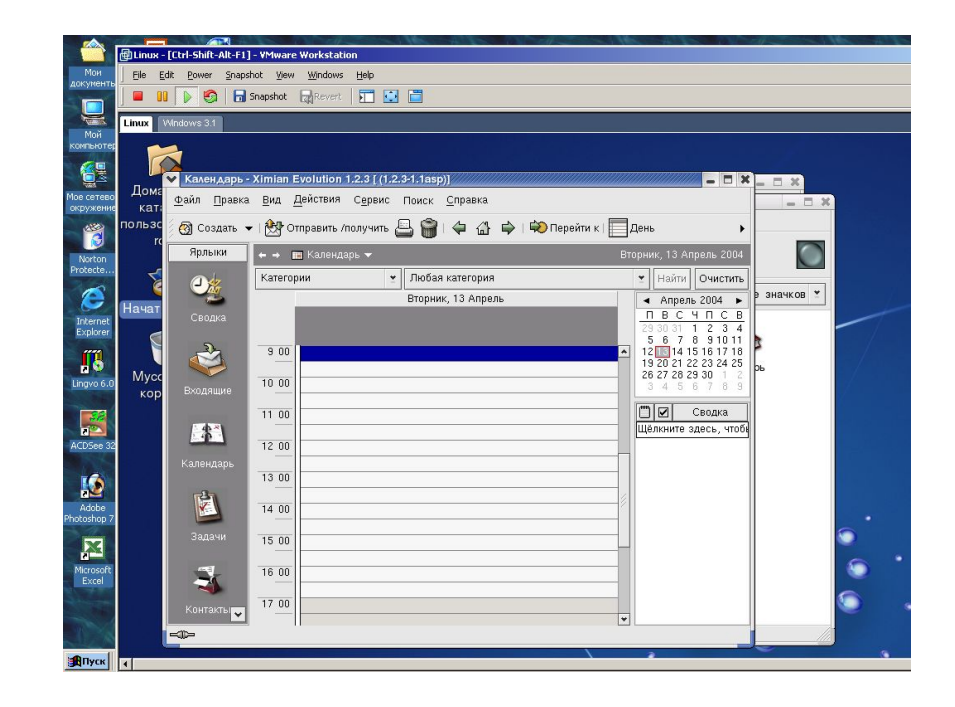

#### Мониторинг системы

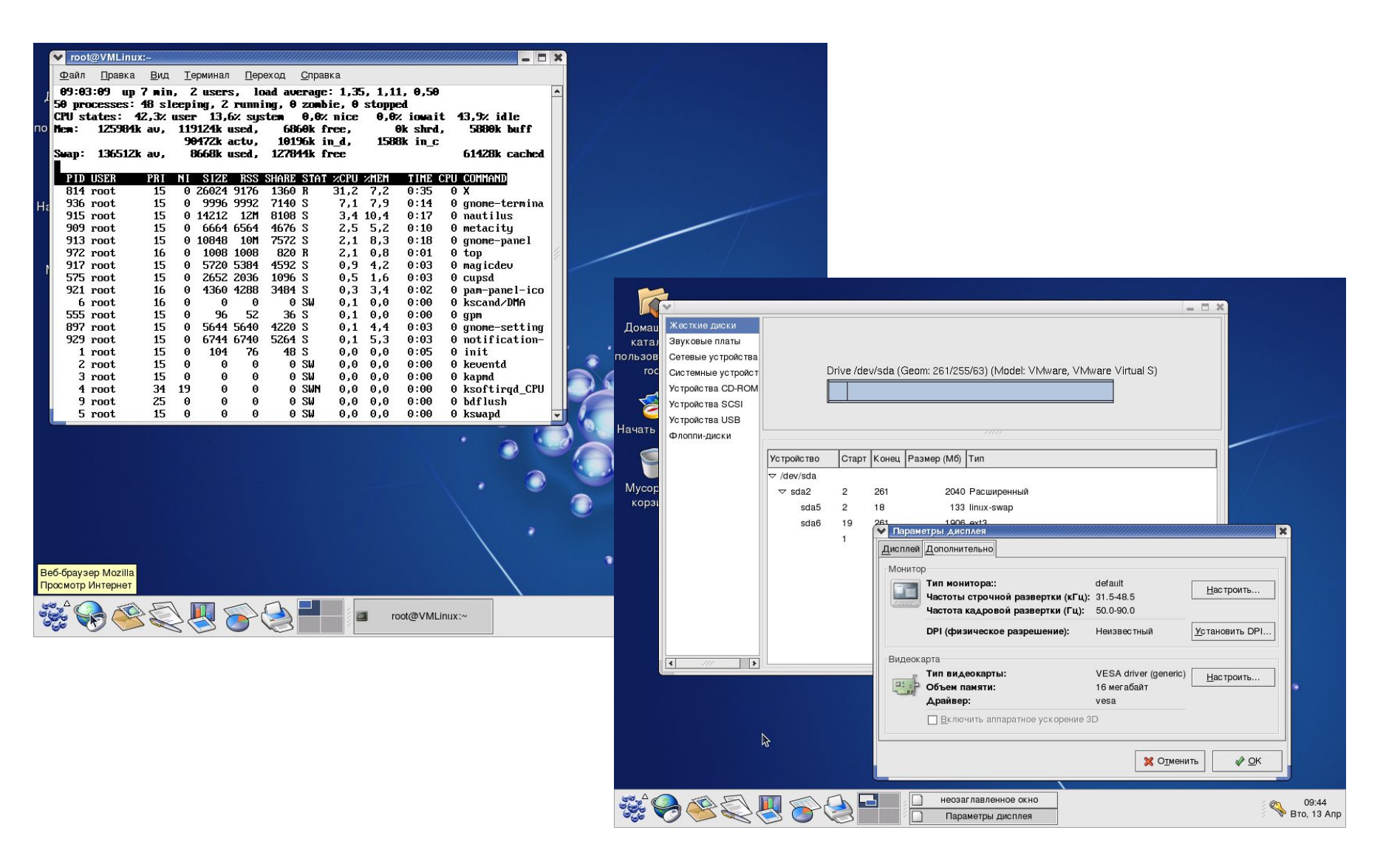

#### Справочная система

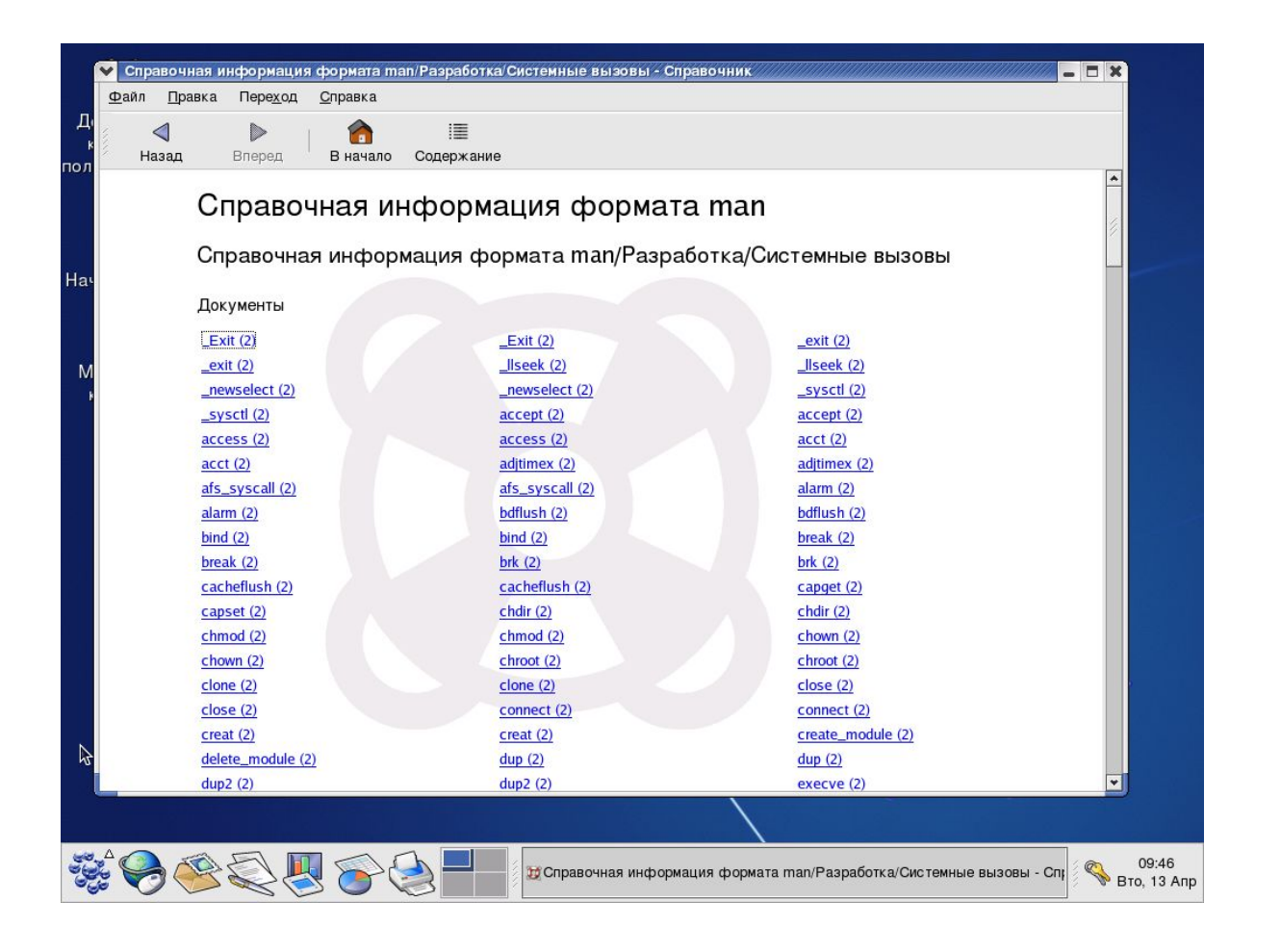

### Мультимедиа

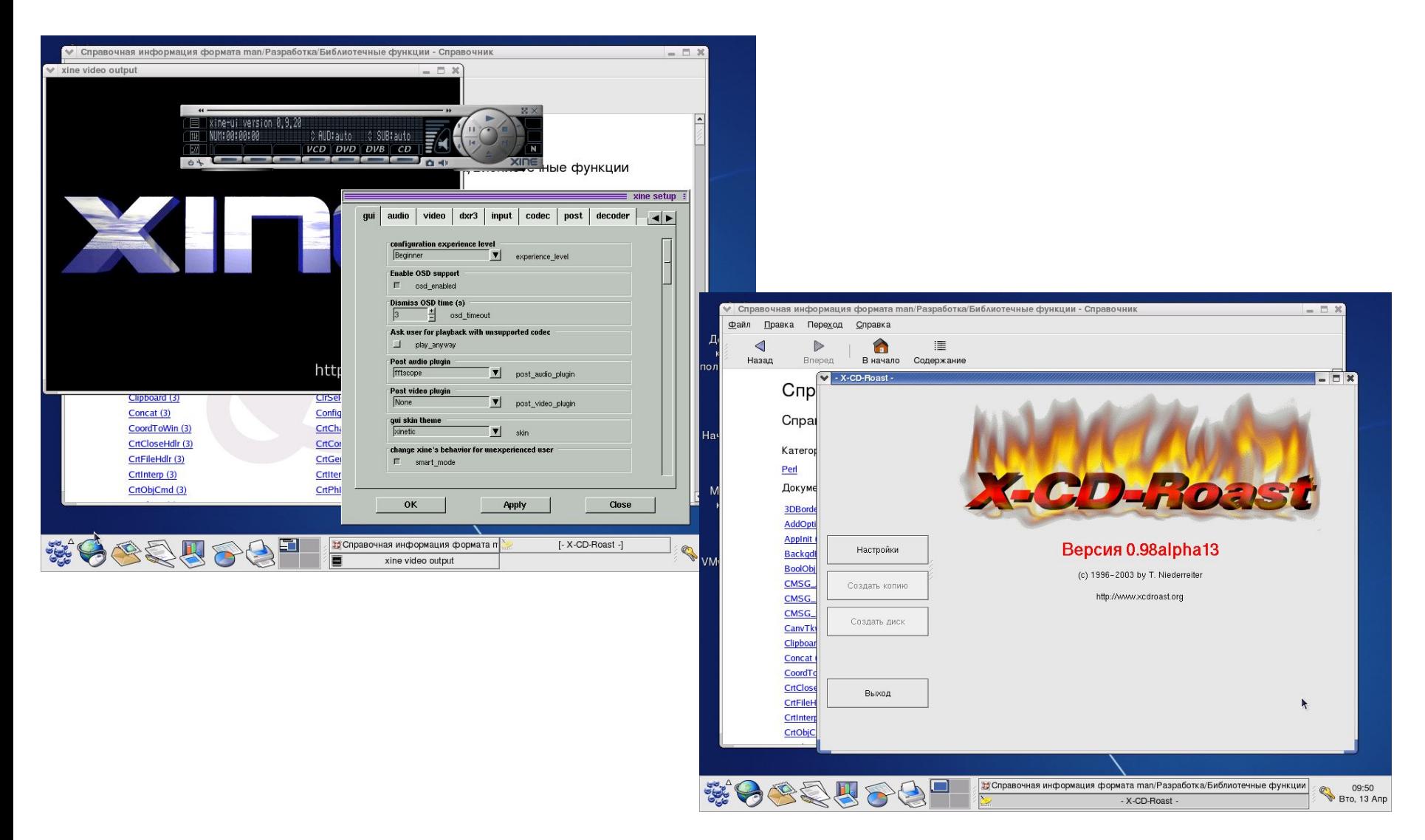